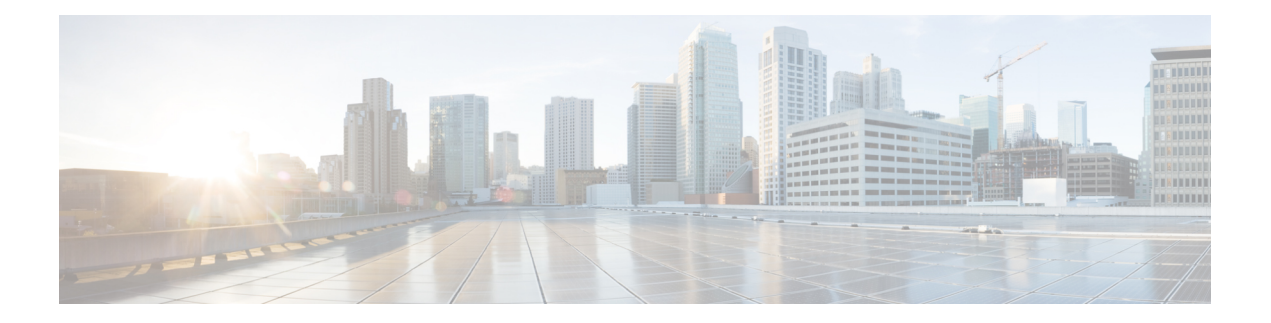

# **Configuring PTP**

This chapter describes how to configure the Precision Time Protocol (PTP) on Cisco NX-OS devices.

This chapter includes the following sections:

- [About](#page-0-0) PTP, on page 1
- Licensing [Requirements](#page-3-0) for PTP, on page 4
- Guidelines and [Limitations](#page-3-1) for PTP, on page 4
- Default [Settings](#page-5-0) for PTP, on page 6
- [Configuring](#page-6-0) PTP, on page 7
- [Timestamp](#page-12-0) Tagging, on page 13
- [Configuring](#page-12-1) Timestamp Tagging, on page 13
- [Configuring](#page-13-0) the TTAG Marker Packets and Time Interval, on page 14
- Verifying the PTP [Configuration,](#page-14-0) on page 15
- [Configuration](#page-15-0) Examples for PTP, on page 16
- Additional [References,](#page-17-0) on page 18

## <span id="page-0-0"></span>**About PTP**

PTP is a time synchronization protocol defined in IEEE 1588 for nodes distributed across a network. With PTP, it is possible to synchronize distributed clocks with an accuracy of less than 1 microsecond via Ethernet networks. In addition, PTP's hardware timestamping feature provides timestamp information in the ERSPAN Type III header that can be used to calculate packet latency among edge, aggregate, and core switches.

A PTP system can consist of a combination of PTP and non-PTP devices. PTP devices include ordinary clocks, boundary clocks, and transparent clocks. Non-PTP devices include ordinary network switches, routers, and other infrastructure devices.

PTP is a distributed protocol that specifies how real-time PTP clocks in the system synchronize with each other. These clocks are organized into a master-slave synchronization hierarchy with the grandmaster clock, which is the clock at the top of the hierarchy, determining the reference time for the entire system. Synchronization is achieved by exchanging PTP timing messages, with the members using the timing information to adjust their clocks to the time of their master in the hierarchy. PTP operates within a logical scope called a PTP domain.

PTP supports the following functionality:

• Multicast and unicast PTP transport—In the multicast transport mode, PTP uses multicast destination IP address 224.0.1.129 as per IEEE 1588 standards for communication between devices. For the source IP address, it uses the user configurable global IP address under the PTP domain. In the unicast transport mode, PTP uses configurable unicast source and destination IP addresses that can be configured under an interface. In both, the unicast and the multicast modes, PTP uses UDP ports, 319 for event messages and 320 for general messages communication between devices.

- Clock mode (two step and one step)—In the Two-step mode, PTP master sends follow-up messages to pass on the precise transmit timestamp for sync messages. Where as in the One-step mode, no follow up message is used because the sync message itself contains the transmit timestamp as well as the correction filed to obtain the precise transmit timestamp.
- PTP interfaces types—PTP is supported on L3 and L2 SVI interface types. PTP multicast mode is supported on both, the L3 and L2 SVI interface types. However, unicast PTP is supported only on the L3 interface type. For L3/L2 SVI Port-channel interface types, PTP must be configured under the member interfaces.
- PTP encapsulation over UDP over IP—PTP uses UDP as the transport protocol over IP. In both, the unicast and multicast modes, PTP uses UDP ports 319 for event messages and 320 for general messages communication between devices. L2 encapsulation mode is not supported.
- PTP profiles—PTP supports default (1588), AES67, and SMPTE 2059-2 profiles. They all have different ranges of sync and delay request intervals. For information on the default profile, refer to IEEE 1588. For more information on AES67 and SMPTE 2059-2, refer to the respective specifications.
- Path delay measurement—We support delay request and response mechanism to measure the delay between the master and slave devices. Peer delay request and response mechanism is not supported.
- Message intervals—You can configure the interval at which the announce, syn,c and delay request messages needs to be sent between devices.
- Best master clock (BMC) selection—BMC algorithm is used to select master, slave, and passive states of the PTP enabled interfaces based on the Announce message received as per 1588 specification.

### **PTP Device Types**

### **Clocks**

The following clocks are common PTP devices:

#### **Ordinary clock**

Communicates with the network based on a single physical port, similar to an end host. An ordinary clock can function as a grandmaster clock.

#### **Boundary clock**

Typically has several physical ports, with each port behaving like a port of an ordinary clock. However, each port shares the local clock, and the clock data sets are common to all ports. Each port decides its individual state, either master (synchronizing other ports connected to it) or slave (synchronizing to a downstream port), based on the best clock available to it through all of the other ports on the boundary clock. Messages related to synchronization and establishing the master-slave hierarchy terminate in the protocol engine of a boundary clock and are not forwarded.

#### **Transparent clock**

Forwards all PTP messages like an ordinary switch or router but measures the residence time of a packet in the switch (the time that the packet takes to traverse the transparent clock) and in some cases the link delay of the ingress port for the packet. The ports have no state because the transparent clock does not need to synchronize to the grandmaster clock.

There are two kinds of transparent clocks:

#### **End-to-end transparent clock**

Measures the residence time of a PTP message and accumulates the times in the correction field of the PTP message or an associated follow-up message.

#### **Peer-to-peer transparent clock**

Measures the residence time of a PTP message and computes the link delay between each port and a similarly equipped port on another node that shares the link.For a packet, this incoming link delay is added to the residence time in the correction field of the PTP message or an associated follow-up message.

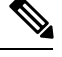

PTP operates only in boundary clock mode. Cisco recommends deployment of a Grand Master Clock (10 MHz) upstream, with servers containing clocks requiring synchronization connected to the switch. **Note**

End-to-end transparent clock and peer-to-peer transparent clock modes are not supported.

### **PTP Process**

The PTP process consists of two phases: establishing the master-slave hierarchy and synchronizing the clocks.

Within a PTP domain, each port of an ordinary or boundary clock follows this process to determine its state:

- Examines the contents of all received announce messages (issued by ports in the master state)
- Compares the data sets of the foreign master (in the announce message) and the local clock for priority, clock class, accuracy, and so on
- Determines its own state as either master or slave

After the master-slave hierarchy has been established, the clocks are synchronized as follows:

- The master sends a synchronization message to the slave and notes the time it was sent.
- The slave receives the synchronization message and notes the time that it was received. For every synchronization message, there is a follow-up message. Hence, the number of sync messages should be equal to the number of follow-up messages.
- The slave sends a delay-request message to the master and notes the time it was sent.
- The master receives the delay-request message and notes the time it was received.
- The master sends a delay-response message to the slave. The number of delay request messages should be equal to the number of delay response messages.
- The slave uses these timestamps to adjust its clock to the time of its master.

### **High Availability for PTP**

Stateful restarts are supported for PTP. After a reboot or a supervisor switchover, the running configuration is applied. For more information on high availability, see the Cisco Nexus 9000 Series NX-OS High [Availability](https://www.cisco.com/c/en/us/td/docs/switches/datacenter/nexus9000/sw/7-x/high_availability/guide/b_Cisco_Nexus_9000_Series_NX-OS_High_Availability_and_Redundancy_Guide_7x.html) and [Redundancy](https://www.cisco.com/c/en/us/td/docs/switches/datacenter/nexus9000/sw/7-x/high_availability/guide/b_Cisco_Nexus_9000_Series_NX-OS_High_Availability_and_Redundancy_Guide_7x.html) Guide.

## <span id="page-3-0"></span>**Licensing Requirements for PTP**

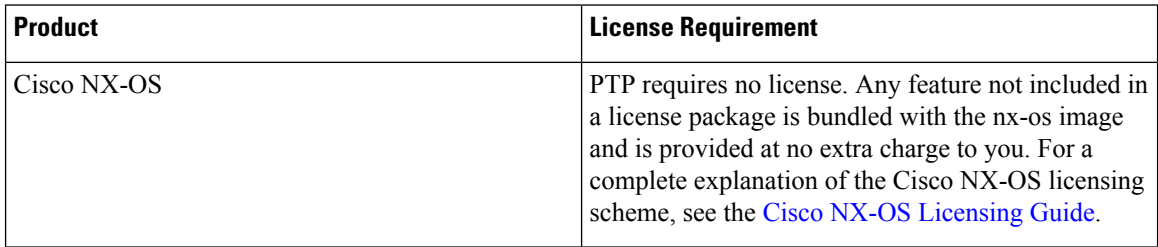

## <span id="page-3-1"></span>**Guidelines and Limitations for PTP**

- To match PTP control packets using RACL, enable PIM on the L3 interface.
- When PTP is configured on a Cisco Nexus 9000 series switch, set the clock protocol to use PTP through the**clock protocol ptp vdc 1** command. NTP cannot coexist with PTP on a Cisco Nexus 9000 series switch.
- PTP is supported for all Cisco Nexus 9000 Series and 3164Q hardware except for the 100G 9408PC line card and the 100G M4PC generic expansion module (GEM).
- Beginning with Cisco NX-OS Release 9.2(3), PTP is supported on the N9K-C9504-FM-R.
- The **ptp correction-range**, **ptp correction-range logging**, and **ptp mean-path-delay** commands are not supported on the Cisco Nexus 9508-R line cards.
- For Cisco Nexus 31108PC-V and 31108TC-V switches, PTP is not supported on ports running at 100G speed.
- For Cisco Nexus 9300 and 9500 Series switches, PTP clock correction is expected to be in the 3-digit range, from 100 to 999 nanoseconds. For Cisco Nexus 9200 and 9300-EX Series switches, PTP clock correction is expected to be in the 1- to 2-digit range, from 1 to 99 nanoseconds.
- PTP operates only in boundary clock mode. End-to-end transparent clock and peer-to-peer transparent clock modes are not supported.
- PTP supports transport over User Datagram Protocol (UDP). Transport over Ethernet is not supported.
- PTP supports multicast communication. PTP also supports unicast communication and the unicast mode is optional.
- Cisco Nexus 9000 Series switches support mixed non-negotiated mode of operation on master PTP ports. Meaning that when a slave client sends unicast delay request PTP packet, the Cisco Nexus 9000 responds with an unicast delay response packet. And, if the slave client sends multicast delay request PTP packet, the Cisco Nexus 9000 responds with a multicast delay response packet. For mixed non-negotiated mode

to work, the source IP address used in the  $ptp$  source  $\leq IP$  address> configuration on the BC device must also be configured on any physical or logical interface of the BC device. The recommended best practice is to use the loopback interface of the device.

- Cisco Nexus 9000 Series switches support mixed non-negotiated mode of operation on master PTP ports. Meaning that when a slave client sends unicast delay request PTP packet, the Cisco Nexus 9000 responds with an unicast delay response packet. And, if the slave client sends multicast delay request PTP packet, the Cisco Nexus 9000 responds with a multicast delay response packet.
- Beginning with Cisco NX-OS Release 9.2(1), Cisco N9K-X9732C-EX, N9K-X9736C-EX, and N9K-X97160YC-EX line cards support PTP offloading.
- PTP Offloading is not supported on the Cisco Nexus 9508 switch with an -R series line card.
- PTP offloading is not supported on the Cisco N3K-C36180YC-R and N3K-C3636C-R line cards.
- Beginning with Cisco NX-OS Release 9.2(1), Cisco N9K-X9636C-RX, N9K-X9636C-R, and N9K-X9636Q-R line cards support IEEE 802.1AS. IEEE 802.1AS is not supported on the Cisco N9K-X96136YC-R line card or the Cisco Nexus 9504.
- Cisco Nexus 93108TC-EX and 93180YC-EX switches support PTP mixed mode and unicast mode. The Cisco Nexus 9396 switch supports PTP mixed mode.
- PTP is not supported on the Cisco N9K-X96136YC-R line card.
- PTP is not supported on the Cisco Nexus 9504 switch with an -R series line card.
- PTP is supported with sync interval "-3" only Cisco Nexus 9508-R family Line Cards, higher sync intervals are not supported.
- PTP is supported with sync interval "-2" only on Cisco Nexus N3K-C36180YC-R and N3K-C3636C-R series line card, higher sync intervals are not supported.
- PTP unicast is supported only on the default vrf.
- PTP supports unicast communication on Cisco Nexus 9508 switches with N9K-X9636C-R, N9K-X9636C-RX, and N9K-X9636Q-R line cards.
- For PTP to work, you must use the latest SUP and LC FPGA versions.
- PTP unicast mode on the Layer2 SVI interfaces is not supported on Cisco Nexus 9508 switches with N9K-X9636C-R, N9K-X9636C-RX, and N9K-X9636Q-R line cards.
- PTP configuration with UC and MC on either sides is not supported on Cisco Nexus 9508 switches with N9K-X9636C-R and N9K-X9636Q-R line cards.
- Forwarding PTP management packets is supported on Cisco Nexus 9508 switches with N9K-X9636C-R, N9K-X9636C-RX, and N9K-X9636Q-R line cards.
- PTP One Step is not supported on the Cisco Nexus 9508 switch with an -R series line card.
- PTP is limited to a single domain per network.
- All management messages are forwarded on ports on which PTP is enabled. Handling management messages is not supported.
- PTP is not supported on FEX interfaces.
- PTP-capable ports do not identify PTP packets and do not time-stamp or redirect those packets unless you enable PTP on those ports.
- PTP can be enabled on port-channel member ports.
- Cisco N9K-X9732C-EX, N9K-X9736C-EX, and N9K-X97160YC-EX line cards support timestamp tagging.
- We recommend that the PTP device can either have multicast or unicast PTP mode configured, but not both multicast and unicast mode together.
- We recommend that you have the one-step or two-step PTP in the PTP device and the associated downstream switches.

## <span id="page-5-0"></span>**Default Settings for PTP**

The following table lists the default settings for PTP parameters.

#### **Table 1: Default PTP Parameters**

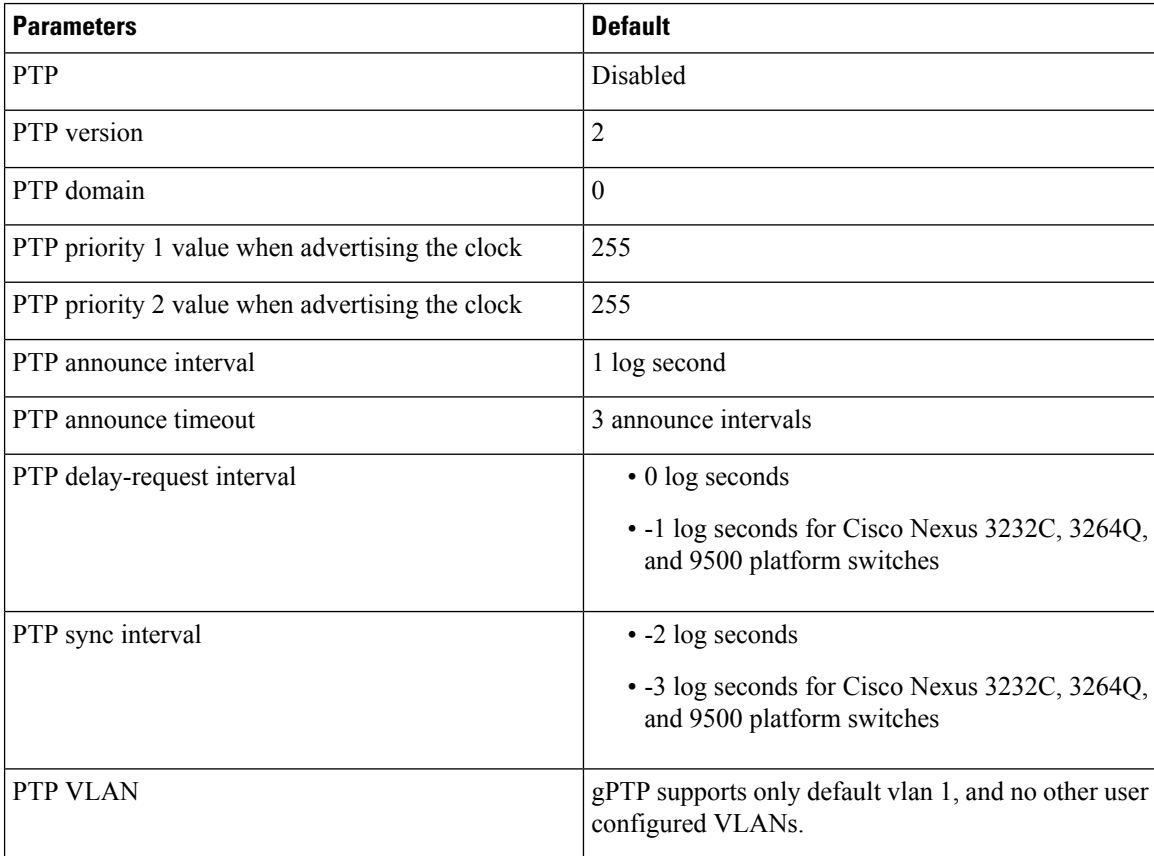

# <span id="page-6-0"></span>**Configuring PTP**

## **Configuring PTP Globally**

You can enable or disable PTP globally on a device. You can also configure various PTP clock parameters to help determine which clock in the network has the highest priority to be selected as the grandmaster.

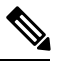

**Note**

You must always set the clock protocol ptp vdc1 for the local clock to be updated by the PTP protocol, irrespective of the one-step or the two-step mode. You can verify the configuration using the **show running-config clock\_manager** command.

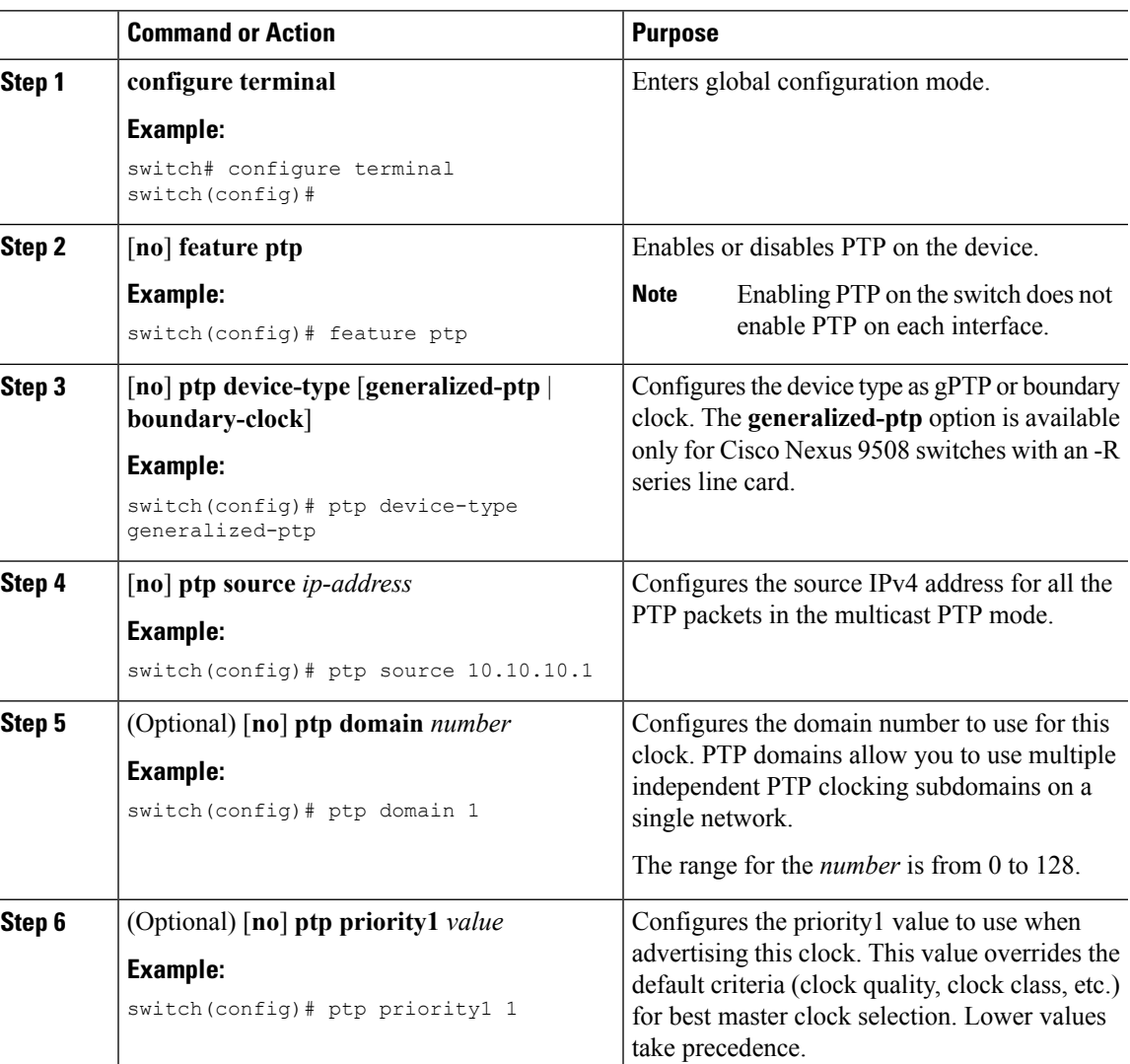

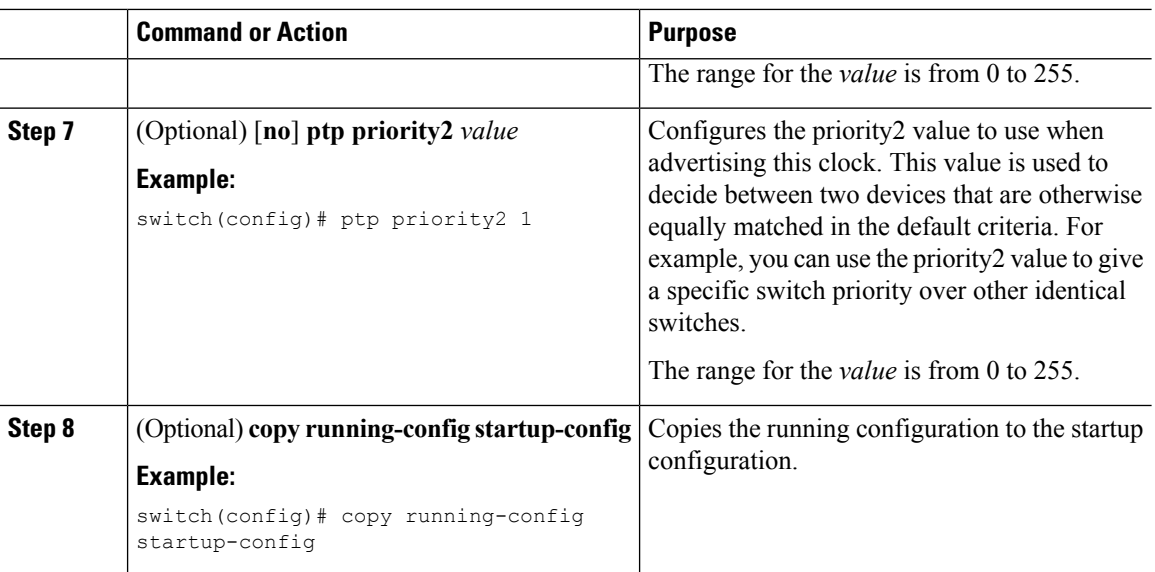

## **Configuring PTP on an Interface**

After you globally enable PTP, it is not enabled on all supported interfaces by default. You must enable PTP interfaces individually.

### **Before you begin**

Make sure that you have globally enabled PTP on the switch and configured the source IP address for PTP communication.

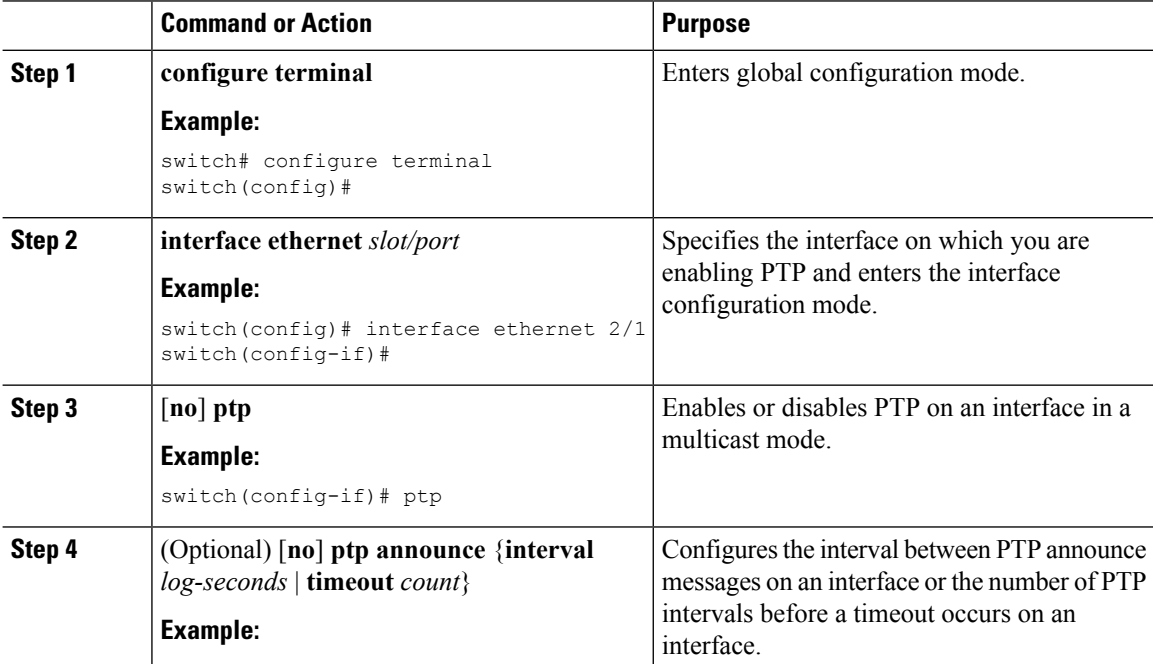

 $\mathbf{l}$ 

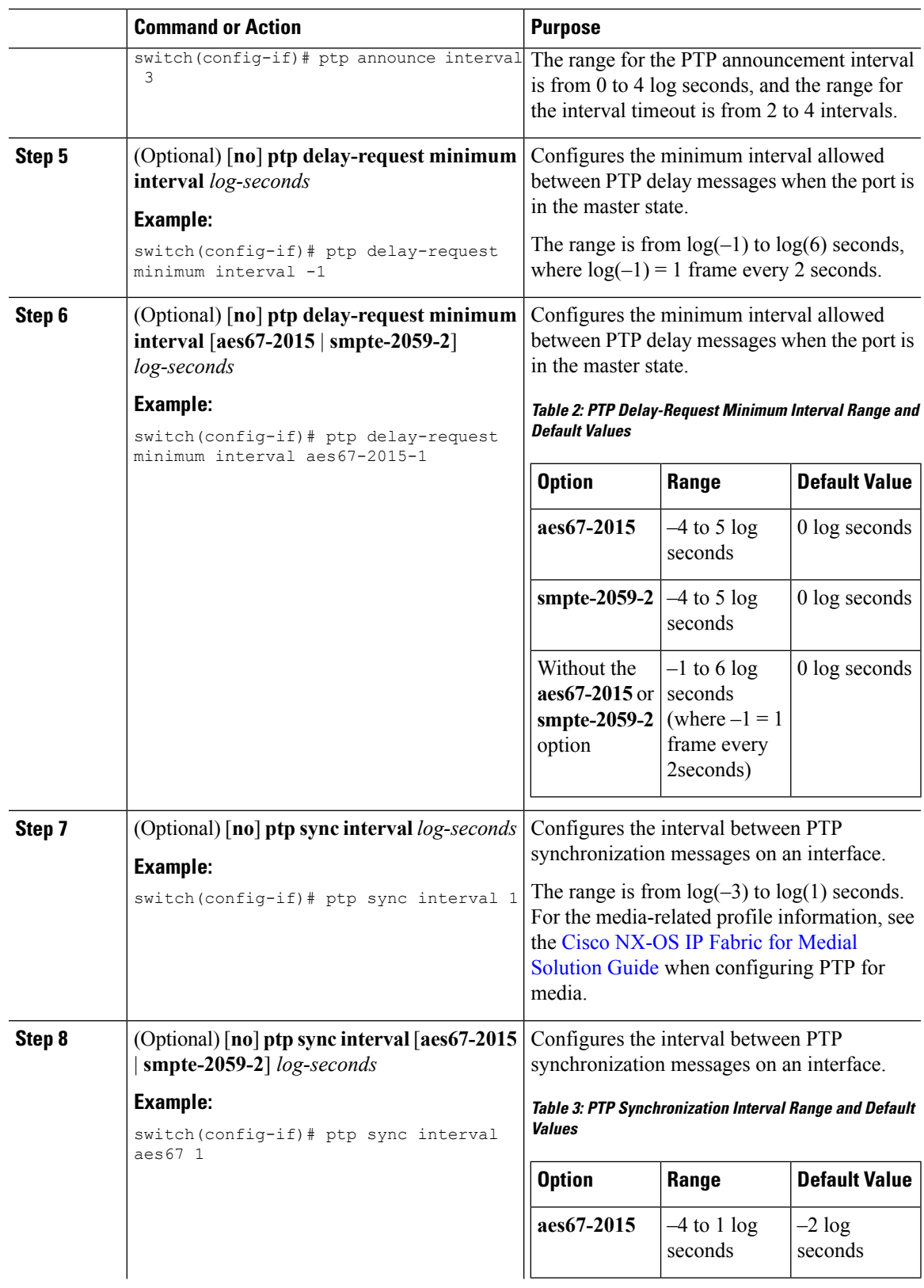

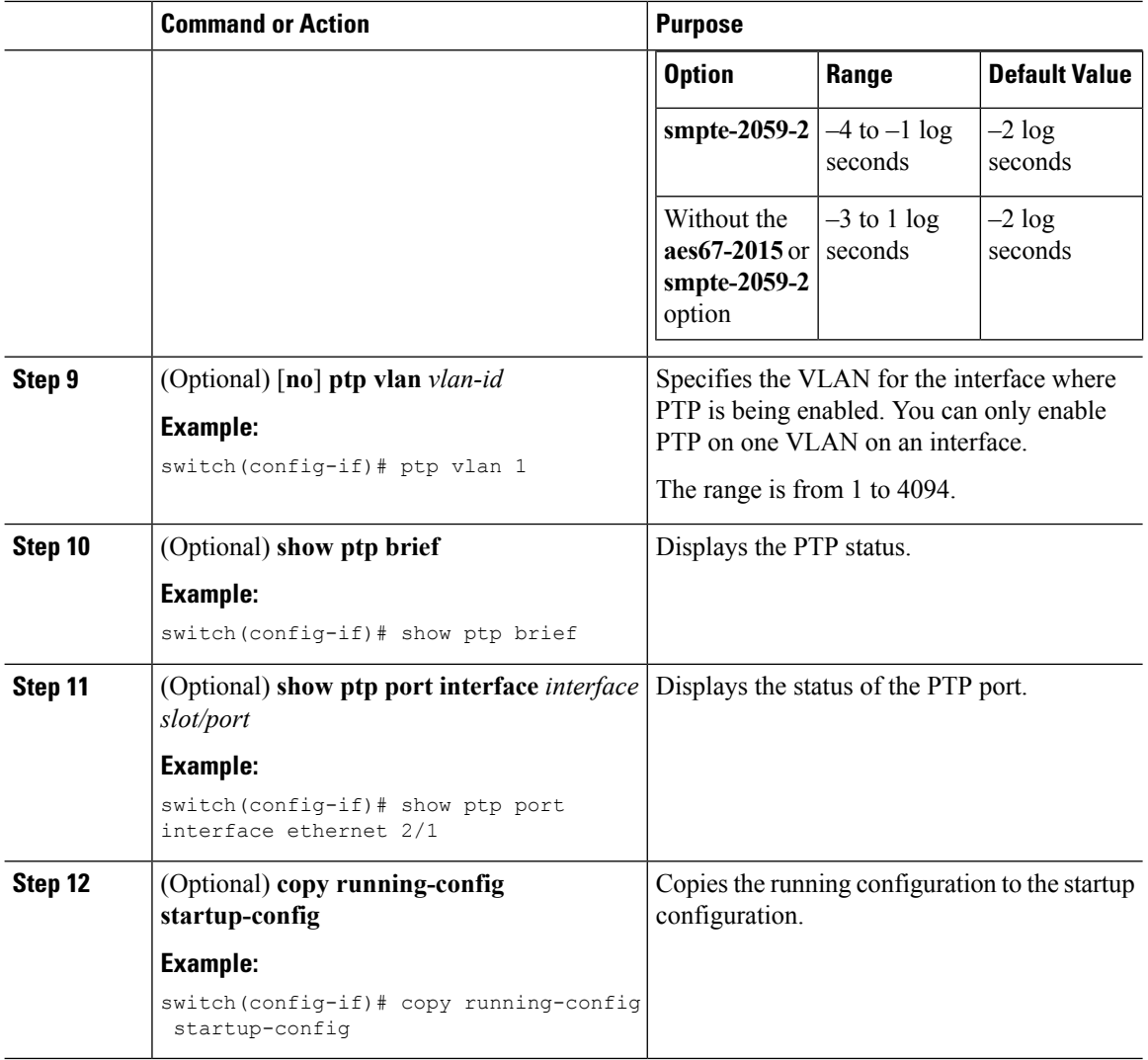

### **Configuring PTP in Unicast Mode**

### **Configuring Unicast Mode**

Traditional PTP messages are delivered to the nodes that are capable of receiving PTP multicast messages. (For example, announce, sync, delay\_req, delay\_resp and follow\_up). In Unicast mode, all PTP messages are delivered only to a particular PTP node. Multicast address is not used. In unicast mode, you can configure master/slave role and assign corresponding peer slave/master IP addresses.

Up to 8 master IPs can be configured for a slave unicast port and 64 slave IPs can be configured for a master port with a maximum 256 slave IP total for all ports. The following commands are used to configure the unicast slave IPs and unicast master IPs. Unicast packets are only sent to and received from these IPs.Packets received from other IPs are ignored.

```
switch(config-if)# ptp transport ipv4 ucast master
switch(config-if-ptp-master)# slave ipv4 10.10.10.2
```

```
switch(config-if)# ptp transport ipv4 ucast slave
switch(config-if-ptp-slave)# master ipv4 10.10.10.1
```
### **Assigning Master Role**

Complete the following steps to assign a master role:

### **Procedure**

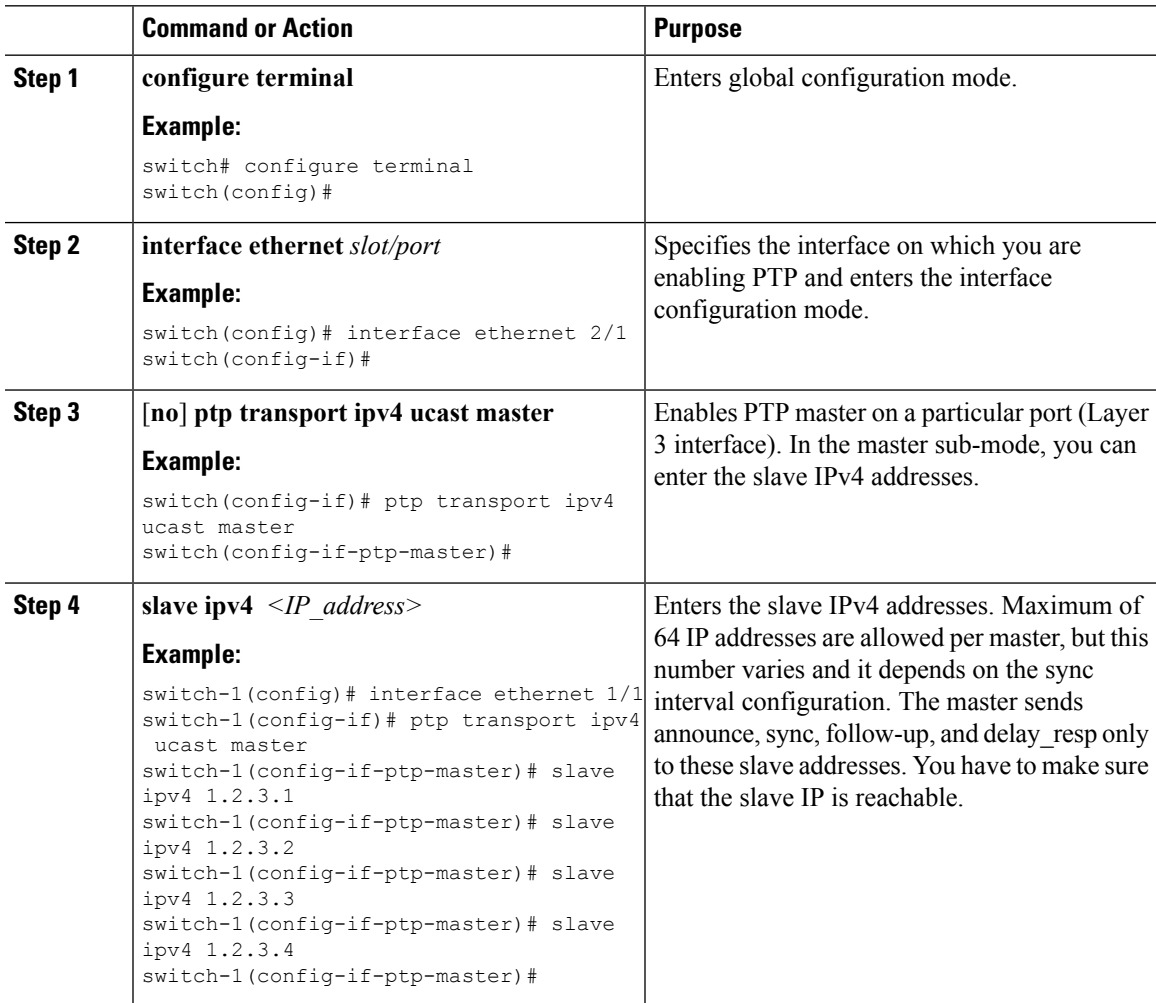

### **Assigning Slave Role**

Complete the following steps to assign a slave role:

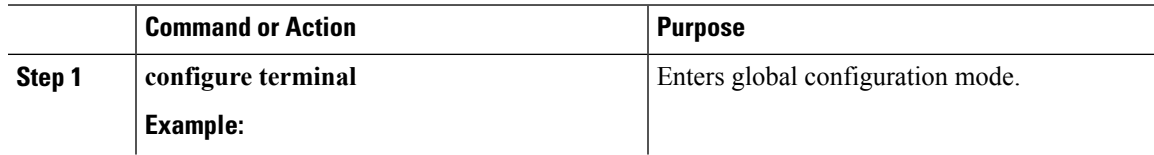

 $\mathbf I$ 

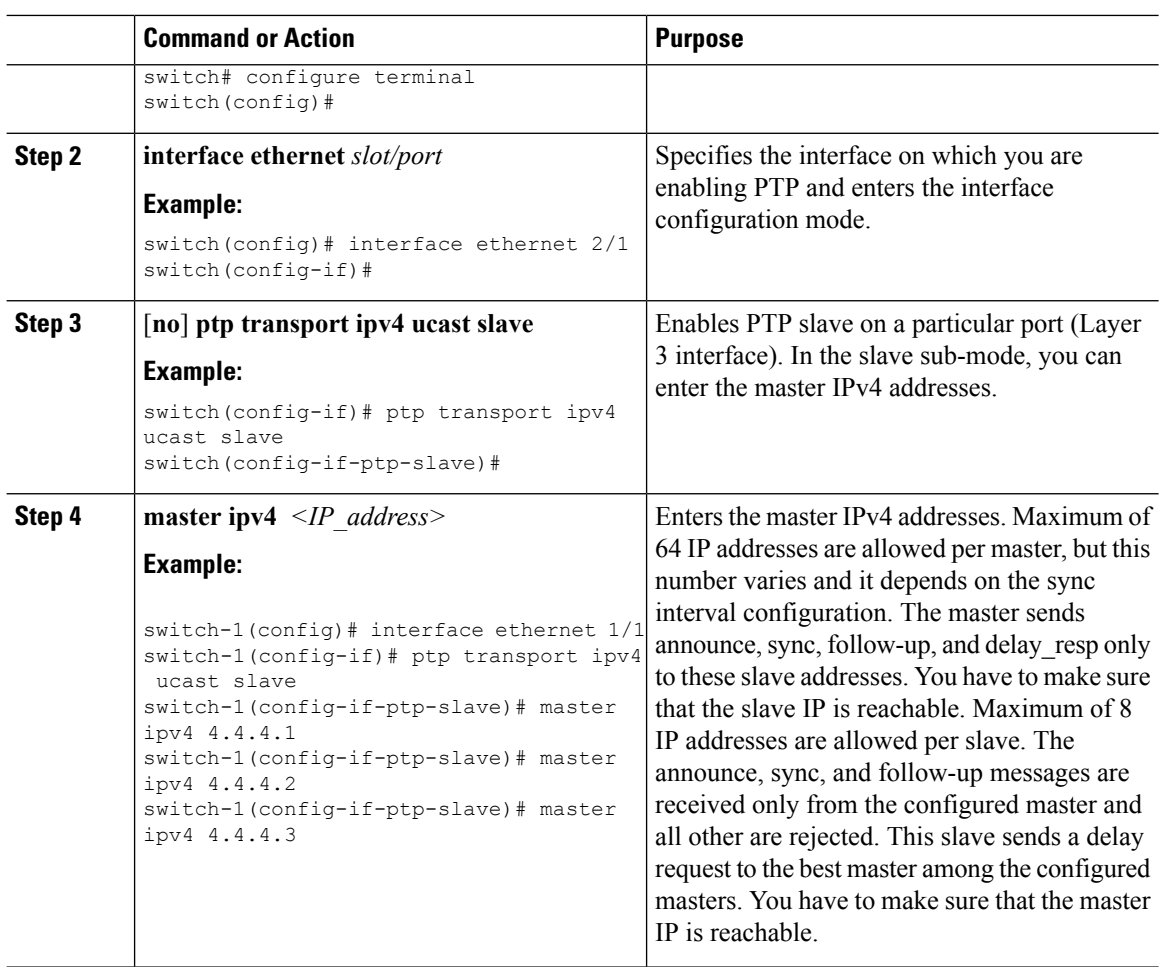

### **Configuring Unicast Source Address**

Complete the following steps to configure unicast source address:

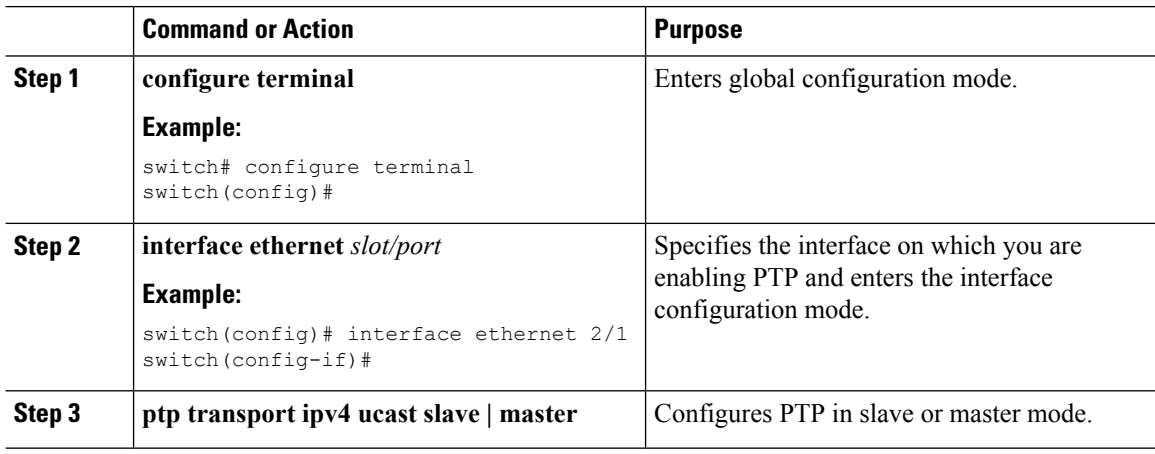

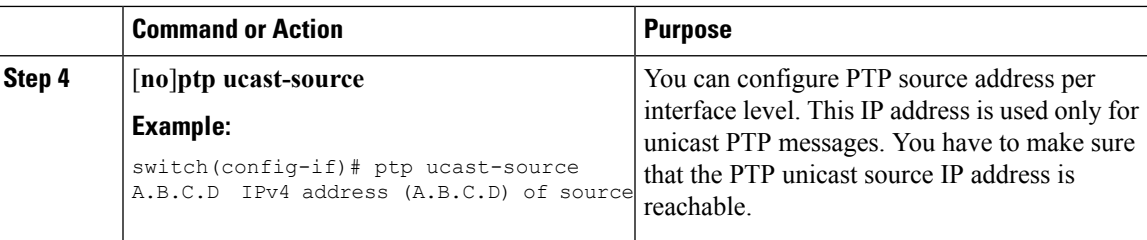

# <span id="page-12-0"></span>**Timestamp Tagging**

The timestamp tagging feature provides precision time information to track in real time when packets arrive at remote devices. Packets are truncated and timestamped using PTP with nanosecond accuracy. Using the TAP aggregation functionality on the switch, along with the Cisco Nexus Data Broker, you can copy the network traffic using SPAN, filter and timestamp the traffic, and send it for recording and analysis.

# <span id="page-12-1"></span>**Configuring Timestamp Tagging**

You can configure timestamp tagging for Cisco Nexus 9200 and 9300-EX Series switches

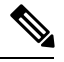

### **Note**

Configuring timestamp tagging is not supported on Cisco Nexus 9508 switches with N9K-X9636C-R, N9K-X9636C-RX, and N9K-X9636Q-R line cards.

#### **Before you begin**

Make sure that you have globally enabled PTP offloading.

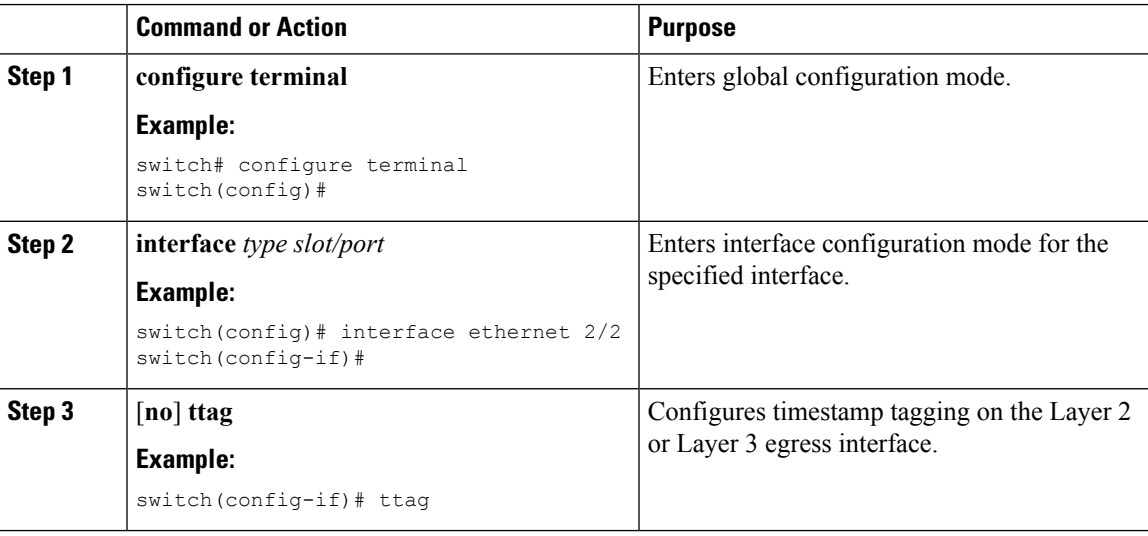

# <span id="page-13-0"></span>**Configuring the TTAG Marker Packets and Time Interval**

You can configure timestamp tagging for Cisco Nexus 9200 and 9300-EX Series switches

The ttag timestamp field attaches a 48-bit timestamp on the marker packet. This 48-bit timestamp is not a human familiar ASCII based timestamp. To make thsi 48-bit timestamp human readable, the ttag market packet can be used to provide additional information to decode the 48-bit timestamp information.

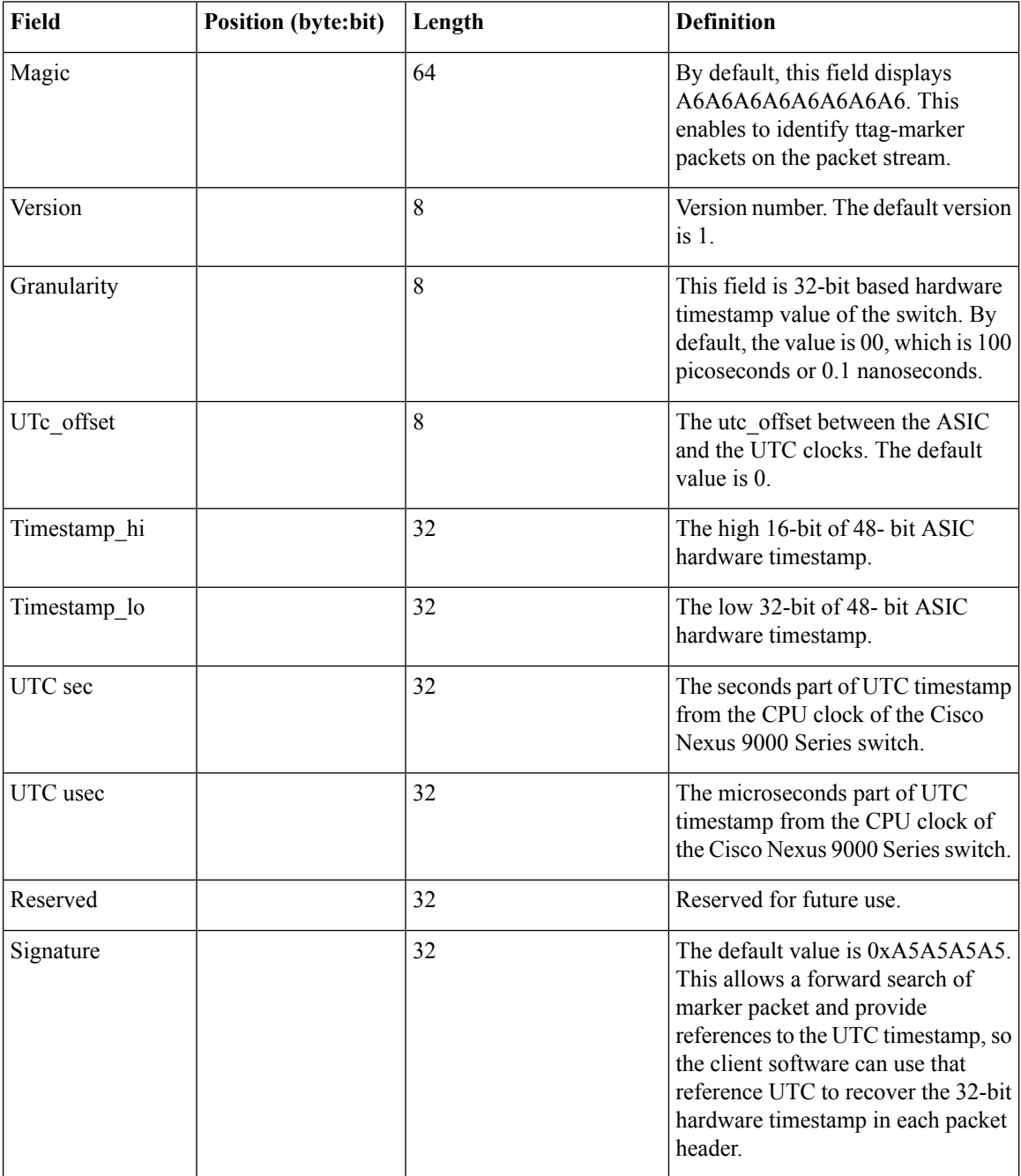

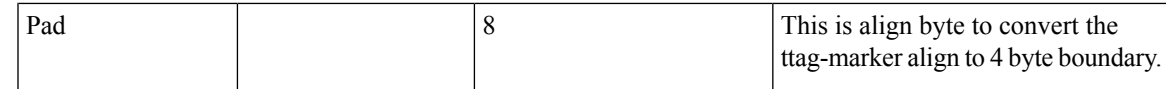

### **Before you begin**

Make sure that you have globally enabled PTP offloading.

#### **Procedure**

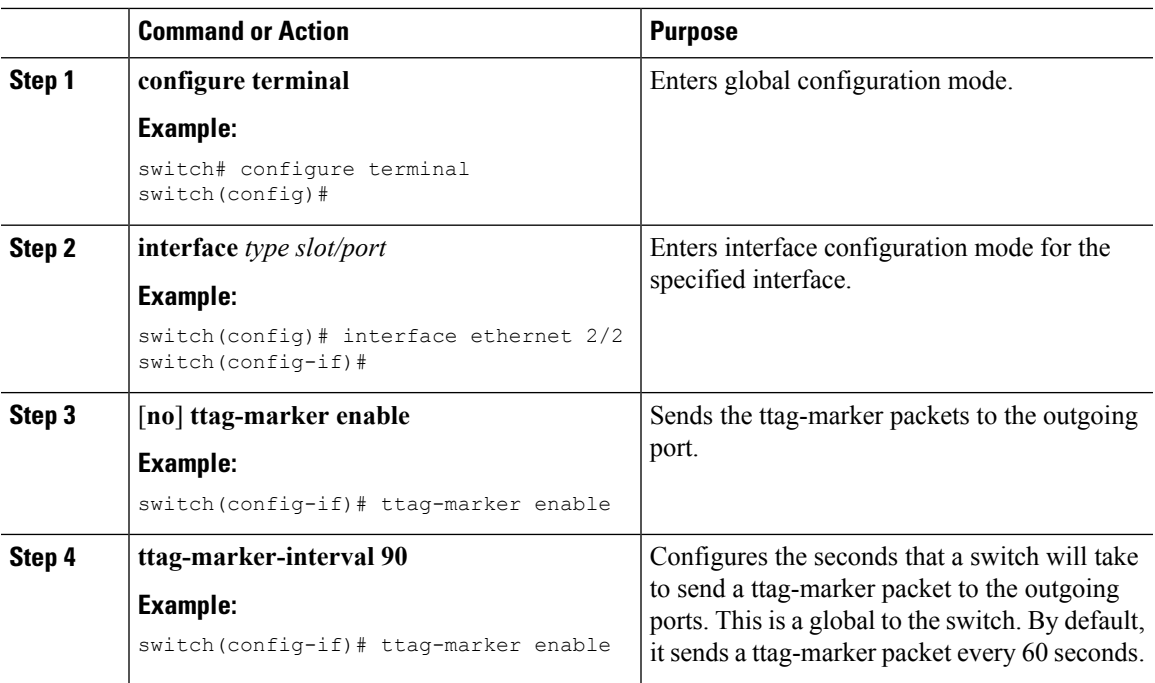

# <span id="page-14-0"></span>**Verifying the PTP Configuration**

Use one of the following commands to verify the configuration:

#### **Table 4: PTP Show Commands**

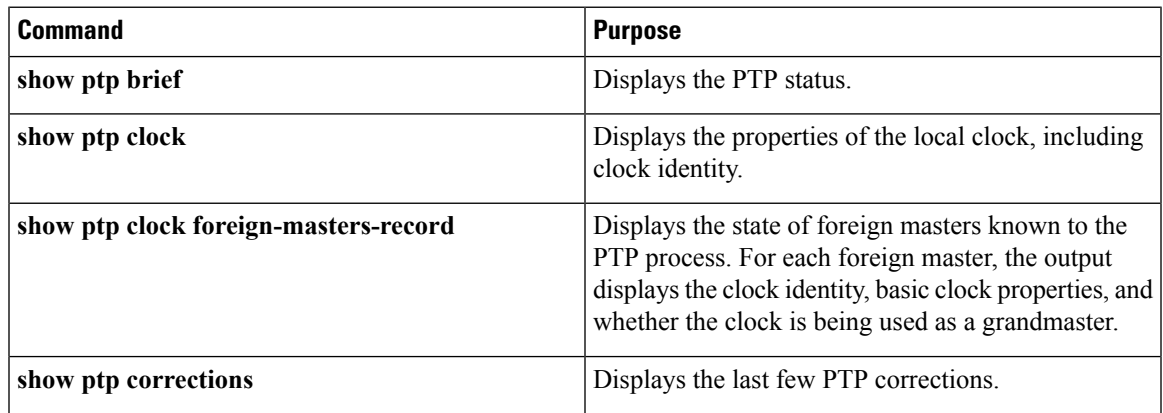

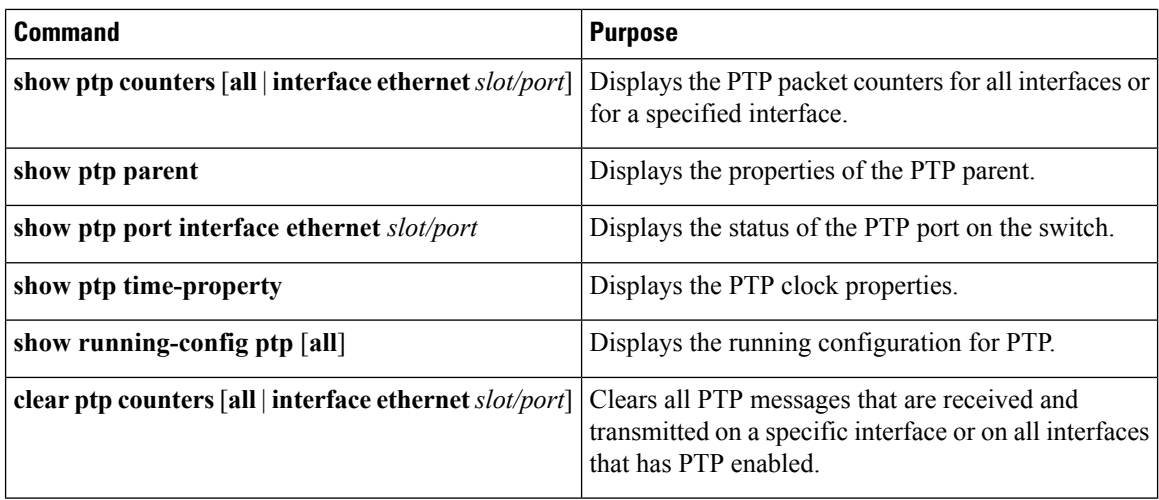

## <span id="page-15-0"></span>**Configuration Examples for PTP**

This example shows how to configure PTP globally on the device, specify the source IP address for PTP communications, and configure a preference level for the clock:

```
switch# configure terminal
switch(config)# feature ptp
switch(config)# ptp source 10.10.10.1
switch(config)# ptp priority1 1
switch(config)# ptp priority2 1
switch(config)# show ptp brief
PTP port status
 -----------------------
Port State
------- --------------
switch(config)# show ptp clock
PTP Device Type: Boundary clock
Clock Identity : 0:22:55:ff:ff:79:a4:c1
Clock Domain: 0
Number of PTP ports: 0
Priority1 : 1
Priority2 : 1
Clock Quality:
  Class : 248
 Accuracy : 254
 Offset (log variance) : 65535
Offset From Master : 0
Mean Path Delay : 0
Steps removed : 0
Local clock time:Mon Dec 22 14:13:24 2014
```
This example shows how to configure PTP on an interface and configure the intervals for the announce, delay-request, and synchronization messages:

```
switch# configure terminal
switch(config)# interface ethernet 2/1
switch(config-if)# ptp
switch(config-if)# ptp announce interval 3
```

```
switch(config-if)# ptp announce timeout 2
switch(config-if)# ptp delay-request minimum interval -1
switch(config-if)# ptp sync interval 1
switch(config-if)# show ptp brief
PTP port status
     -----------------------
Port State
------- --------------
Eth2/1 Master
switch(config-if)# show ptp port interface ethernet 2/1
PTP Port Dataset: Eth2/1
Port identity: clock identity: 0:22:55:ff:ff:79:a4:c1
Port identity: port number: 1028
PTP version: 2
Port state: Master
Delay request interval(log mean): 4
Announce receipt time out: 2
Peer mean path delay: 0
Announce interval(log mean): 3
Sync interval(log mean): 1
Delay Mechanism: End to End
Peer delay request interval(log mean): 0
```
This example shows how to configure master/slave role and assign corresponding peer slave/master IP addresses.

```
switch-1(config)# interface ethernet 1/1
switch-1(config-if)# ptp transport ipv4 ucast master
switch-1(config-if-ptp-master)# slave ipv4 1.2.3.1
switch-1(config-if-ptp-master)# slave ipv4 1.2.3.2
switch-1(config-if-ptp-master)# slave ipv4 1.2.3.3
switch-1(config-if-ptp-master)# slave ipv4 1.2.3.4
switch-1(config-if-ptp-master)#
switch-1(config-if)# ptp transport ipv4 ucast slave
switch-1(config-if-ptp-slave)# master ipv4 4.4.4.1
switch-1(config-if-ptp-slave)# master ipv4 4.4.4.2
switch-1(config-if-ptp-slave)# master ipv4 4.4.4.3
switch-1(config-if-ptp-slave)# ptp ucast-source 9.9.9.9
switch-1(config-if)# sh running-config ptp
! Command: show running-config ptp
!Time: Tue Feb 7 17:37:09 2017
version 7.0(3)I4(6)
feature ptp
ptp source 1.1.1.1
interface Ethernet1/1
 ptp transport ipv4 ucast master
    slave ipv4 1.2.3.1
   slave ipv4 1.2.3.2
   slave ipv4 1.2.3.3
   slave ipv4 1.2.3.4
interface Ethernet1/2
```

```
ptp transport ipv4 ucast slave
   master ipv4 4.4.4.1
   master ipv4 4.4.4.2
   master ipv4 4.4.4.3
 ptp ucast-source 9.9.9.9
switch-1(config-if)#
```
# <span id="page-17-0"></span>**Additional References**

### **Related Documents**

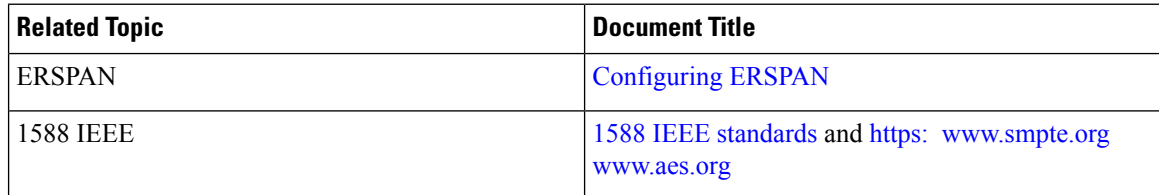